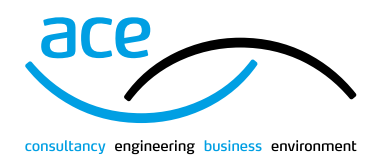

## **HOW TO ACCESS MY DOCUMENTS** ACE Website

www.acenet.co.uk

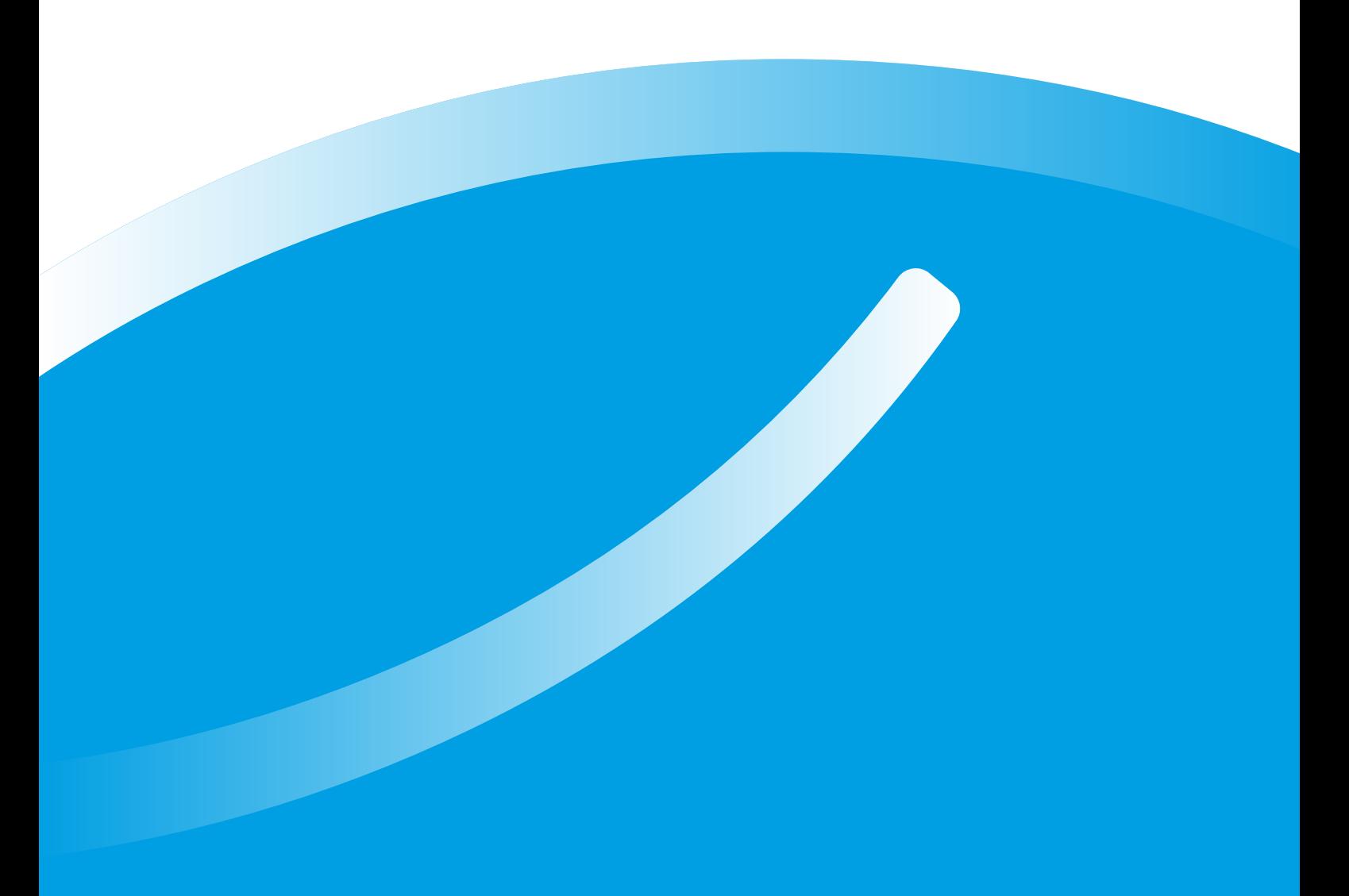

© Association for Consultancy and Engineering, 2018.

## **HOW DO I ACCESS MY PURCHASED DOCUMENTS?**

Once you have purchased a document from the ACE website, please follow the steps below to access it:

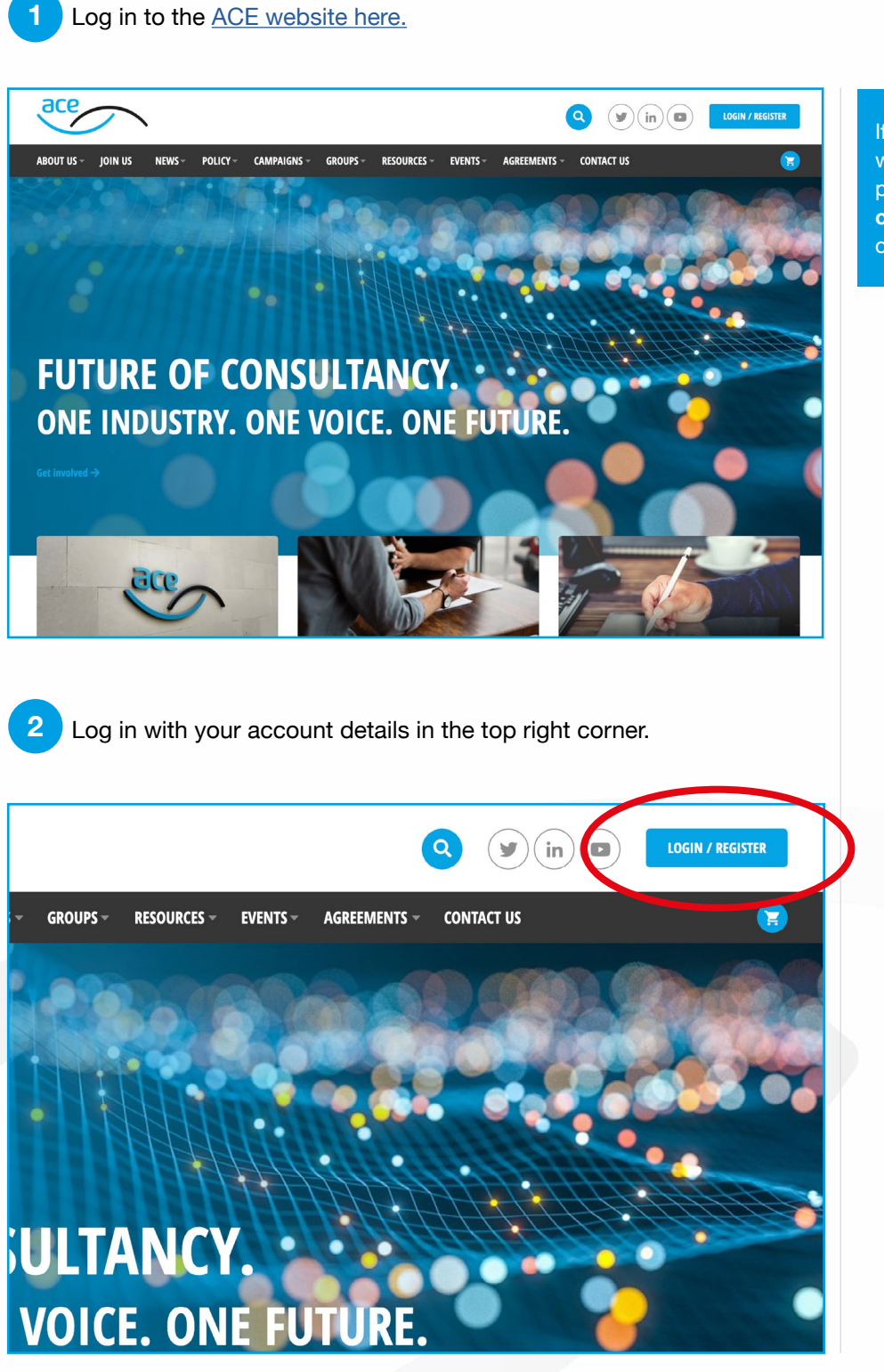

If you have any problems with the documents, please email **consult@acenet.co.uk** or call **020 7222 6557**

**3**

**4**

**5**

After you have loged in Click on "My Dashboard" in the top right corner.

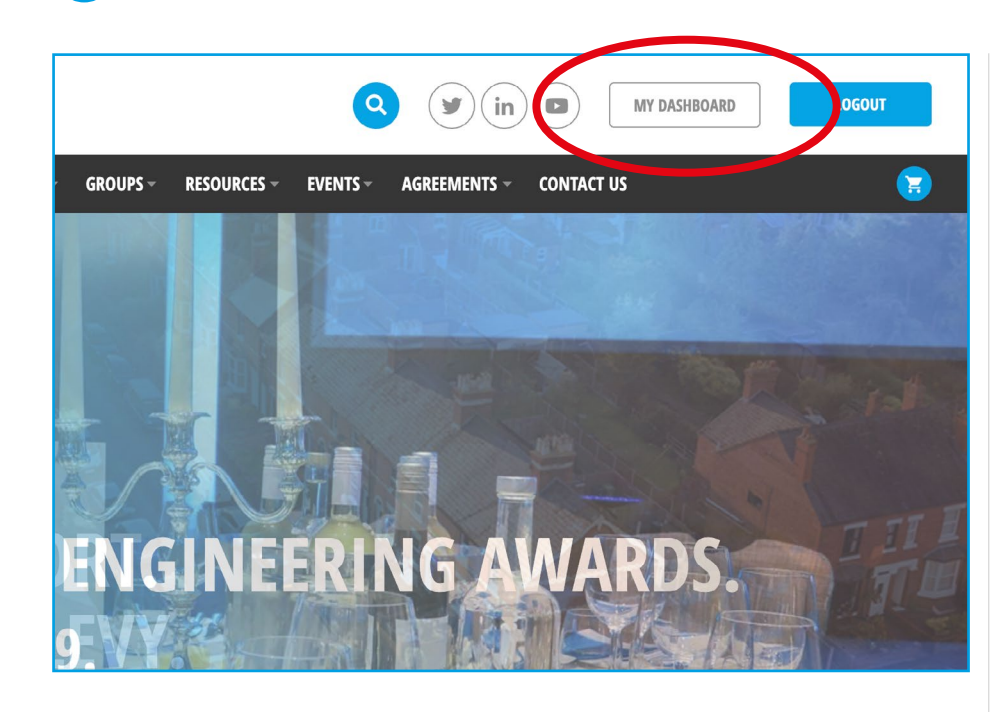

If you have any problems with the documents, please email **consult@acenet.co.uk** or call **020 7222 6557**

Go to "My Orders", if asked to log back in, please do so.

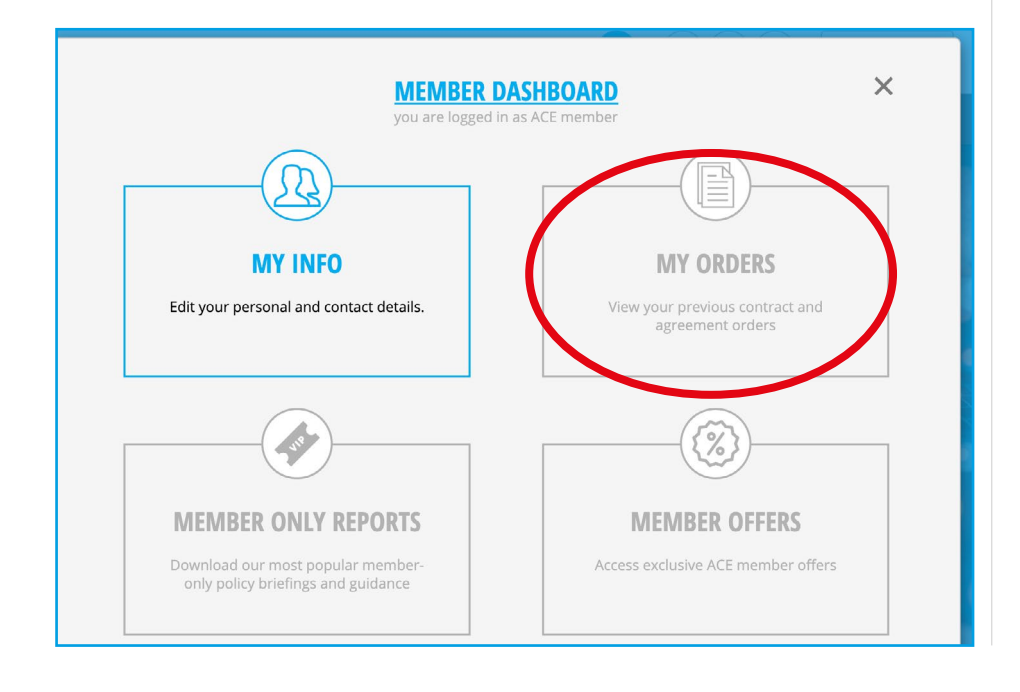

Please click on the edit button ( $\triangle$ ) in order to fill them in and then export them as a PDF or print them.

**Association for Consultancy and Engineering** Alliance House, 12 Caxton Street London, SW1H 0QL **T: 020 7222 6557** consult@acenet.co.uk **www.acenet.co.uk**

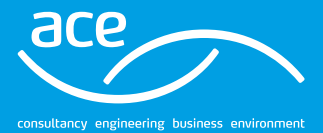